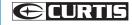

Digital Audio Player

# Your Pocket Guide

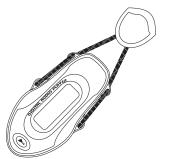

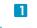

Get Connected

2

Transfer Music

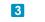

Plug Your Ears & Enjoy

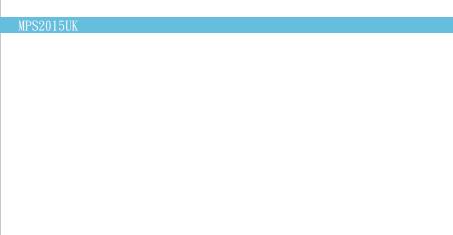

#### Content

| What's in the blister?  | 2       |
|-------------------------|---------|
| System Requirement      | 3       |
| Transfer                | 4       |
| Know Your Player Well   | 5 - 7   |
| Music Playback          | 8       |
| Edit Lyrics             | 9       |
| Repeat Mode & EQ Mode   | 10      |
| Record & Voice Playback | 11      |
| Settings                | 12 - 13 |
| Technical Data          | 14      |
| Trouble Shooting        | 15      |

#### What's in the box?

## What's in the blister?

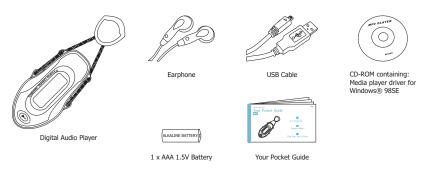

# You' 11 need a computer with:

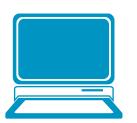

Windows® 98SE/ME/2000/XP Pentium Class or faster Processor CD-ROM Drive 64MB RAM 30MB free hard disk space USB Port

For Windows @ 985E users please install the driver in the CD-ROM before download from Www Somaniuals com All Manuals Search And Pownload

#### Transfer

### Get Your Player Connected & Transfer

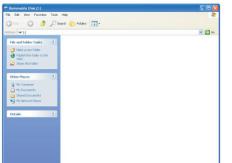

#### Step 1:

Plug the USB cable to the USB ports of your PC and player. Once the connection is successfully made, the **Removable Disk** window would pop up. Try re-connecting the player if it doesn't appear.

#### Step 2:

Drag and drop your audio files into the removable disk.

You can create any folder or directory in the removable disk.

Close the removable disk window and disconnect the player from your PC after the data transfer.

### Plug Your Ears, and Enjoy

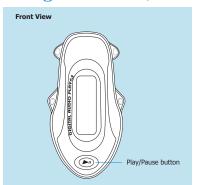

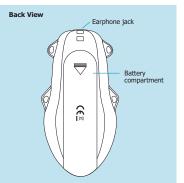

#### Know Your Player Well

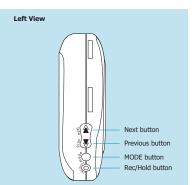

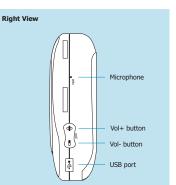

### Buttons Operation

|       |                               | Press                              |  |
|-------|-------------------------------|------------------------------------|--|
|       | Turn On/Off                   | Hold the Play/Pause button         |  |
|       | Scroll through lists          | Previous / Next buttons            |  |
|       | Select option                 | MODE button                        |  |
|       | Return to Main Menu           | Hold the MODE button               |  |
|       | Start recording               | Rec/Hold button                    |  |
|       | Save the recorded file        | Hold the Play/Pause button         |  |
|       | Have the device hold / unhold | Hold the Rec/Hold button           |  |
| Music | Play/Pause songs              | Play/Pause button                  |  |
|       | Jump to next song             | Next button                        |  |
|       | Fast forward                  | Hold the Next button               |  |
|       | Move back to previous song    | Previous button                    |  |
|       | Fast backward                 | Hold the Previous button           |  |
|       | Display lyrics                | Hold the MODE button for 2 seconds |  |
|       | Stop lyrics display           | MODE button                        |  |
|       | Volume up                     | Vol+ button                        |  |
|       | Volume down                   | Vol- button                        |  |
|       | A-B Repeat                    | Rec/Hold button                    |  |
|       | Stop A-B Repeat               | Play/Pause button                  |  |

Have the player hold / unhold:

If you want to have your player locked while enjoying music, you can hold the Rec/Hold button, then all operations on buttons will be invalid.

### Music Playback

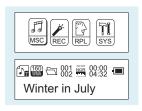

Select MSC on the main menu and press the MODE button to enter the music mode, then you can select different songs by pressing the Previous / Next buttons. and press the Play/Pause button to start playing the song you select.

### Display Lyrics

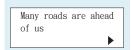

While enjoying music, you can press the Play/Pause button to pause or continue the music; Press the Previous / Next buttons to move back to the previous song or jump to the next song; Hold the Previous / Next buttons to move your song forward or rewind it. If you want to adjust the volume,

The edited lyrics will be displayed synchronously if you hold the MODE button for 2 seconds while playing music. please press the Vol- / Vol+ buttons.

Download from Www.Somanuals.com. All Manuals Search And Download.

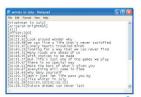

### Edit Lyrics

You can copy the synchronous lyrics from internet, and create a newText Document on your PC, paste them, and then select to save this document in the extension of .LRC shown as below.

Then put both .LRC and .MP3 (or .WMA) files of the same song into the same folder in the removable disk. Your lyrics would be shown when you play that song.

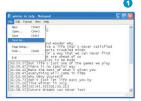

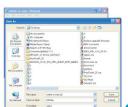

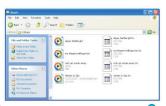

### Repeat Mode

#### Procedure:

While playing music, press the MODE button to enter the selection menu screen. Choose Repeat and press the MODE button again to enter the Repeat menu screen.

You can press the Previous / Next buttons to select your desired repeat mode, and press the MODE button to confirm your setting.

### EQ Mode

#### Procedure:

While playing music, press the MODE button to enter the selection menu screen. Press the Next button to select Equalizer, and press the MODE button to enter the Equalizer menu screen.

You can press the Previous / Next buttons to select your desired EQ mode, and press the MODE button to confirm vour setting.

### Voice Recording

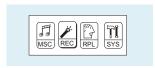

Press the Previous / Next buttons to select **REC** on the Main Menu. Then press the MODE button to enter the voice recording mode.

You can press the Play/Pause button to start recording, and save the recorded voice by holding the MODE button.

You can also have a quick access to the Voice Recording Mode:

In the STOP mode, press the Rec/Hold button to enter the

Voice Recording Mode and start recording

Download from Www.Somanuals.com.

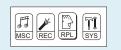

### Voice Playback

Press the Previous / Next buttons to select  $\ensuremath{\mathsf{RPL}}$  on the Main Menu. Then press the MODE button to enter the Voice Playback Mode.

You can press the Previous / Next buttons to select a recorded voice file, and then press the Play/Pause button to start voice playing.

If you want to delete the selected voice file, you can press the MODE button to enter the sub-menu. Press the Next button to select **Delete**, and press the MODE button to confirm. Then a dialog box of "**Delete file**" will be shown. Press the Previous / Next buttons to choose **YES**, and press

All Manuals Search And Download.

### Setting Language

Step 1:

Press the Next button to select **SYS** on the Main Menu, then press the MODE button to enter its sub-menu.

Step 2:

Press the Next button to select **Language**, then press the MODE button to confirm.

Step 3:

You can select your preferred language by pressing the Previous / Next buttons, and then press the MODE button to confirm your setting.

#### 12 languages are available:

Simple Chinese English Trad Chinese Japanese Korean

French

German Italian Dutch Portuguese Spanish Polish

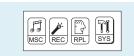

### Setting Clock

Step 1: Select **Clock** on the sub-menu of **SYS**, and press the MODE button to enter the clock setting screen.

Step 2: You can press the Vol- / Vol+ buttons to move among Year: Month: Dav: Hour: Minute: Second.

And press the Previous / Next buttons to adjust them.

Step 3: At last, press the MODE button to confirm your setting.

After finishing system settings, press the Next button to look for **Exit** on the sub-menu of **SYS**,and then press the MODE button

### Auto-Power Off Setup

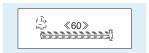

#### Step 1:

Press the Next button to select Power off on the sub-menu of SYS, and press the MODE button to enter its sub-menu Select Off time, and press the MODE button to confirm.

#### Step 2:

You can adjust the off time by pressing the Previous / Next buttons, and then press the MODE button to confirm vour setting.

In the IDLE mode (no button is pressed), the player will be turned off automatically based on the duration you set. You may set it as "0" to disable this function.

Then the used memory status can be shown.

Download from Www.Somanuals.com. All Manuals Search And Download.

#### Checking Memory Status

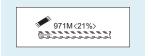

Press the Next button to select Memory info on the sub-menu of SYS, and press the MODE button to confirm.

#### Technical Data

| <b>General Informati</b> | on                                              | Audio Playback        |                                                   |
|--------------------------|-------------------------------------------------|-----------------------|---------------------------------------------------|
| Power Supply             | 1 x AAA 1.5V Battery                            | Compression Formats   | .M P3 (8kbps ~ 320kbps)<br>.WMA (5kbps ~ 384kbps) |
| Dimensions               | 40mm x 76mm x 24mm                              |                       |                                                   |
| Weight                   | 29g                                             | S/N ratio             | 85dB                                              |
| Display                  | LCD with backlight                              | Earphone Output Power | 9mWx, 32ohm                                       |
| Capacity                 | 128MB/256MB/512MB/1GB/2GB internal flash memory | THD+N                 | <0.6                                              |
| Operating System         | Windows® 98SE/ME/2000/XP                        | Crosstalk             | >50dB                                             |
| Interface                | USB 2.0 Full Speed                              |                       |                                                   |
| Voice Recording          |                                                 |                       |                                                   |
| Supported File Types     | .ACT and .WAV files                             |                       |                                                   |

#### Trouble Shooting

### What should I do if ...

Q: I cannot enter the MUSIC mode after using the player for a period of time.

A: You should format the memory of the player under connection to PC. (Be sure you remember to backup the data in your player before performing the above action.)

# Disposal of your old product

Electrical and electronic equipment (EEE) contains materials, parts and substances which can be dangerous to the environment and harmful to human health if wastes of electrical and electronic equipment (WEEE) are not disposed correctly.

Equipments which are marked with the WEEE logo (as shown on the right), should not be thrown away with your household waste. Contact your local Authority Waste Disposal Department as they will be able to provide details of the recycling options available in your area.

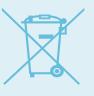

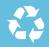

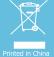

Free Manuals Download Website

http://myh66.com

http://usermanuals.us

http://www.somanuals.com

http://www.4manuals.cc

http://www.manual-lib.com

http://www.404manual.com

http://www.luxmanual.com

http://aubethermostatmanual.com

Golf course search by state

http://golfingnear.com

Email search by domain

http://emailbydomain.com

Auto manuals search

http://auto.somanuals.com

TV manuals search

http://tv.somanuals.com